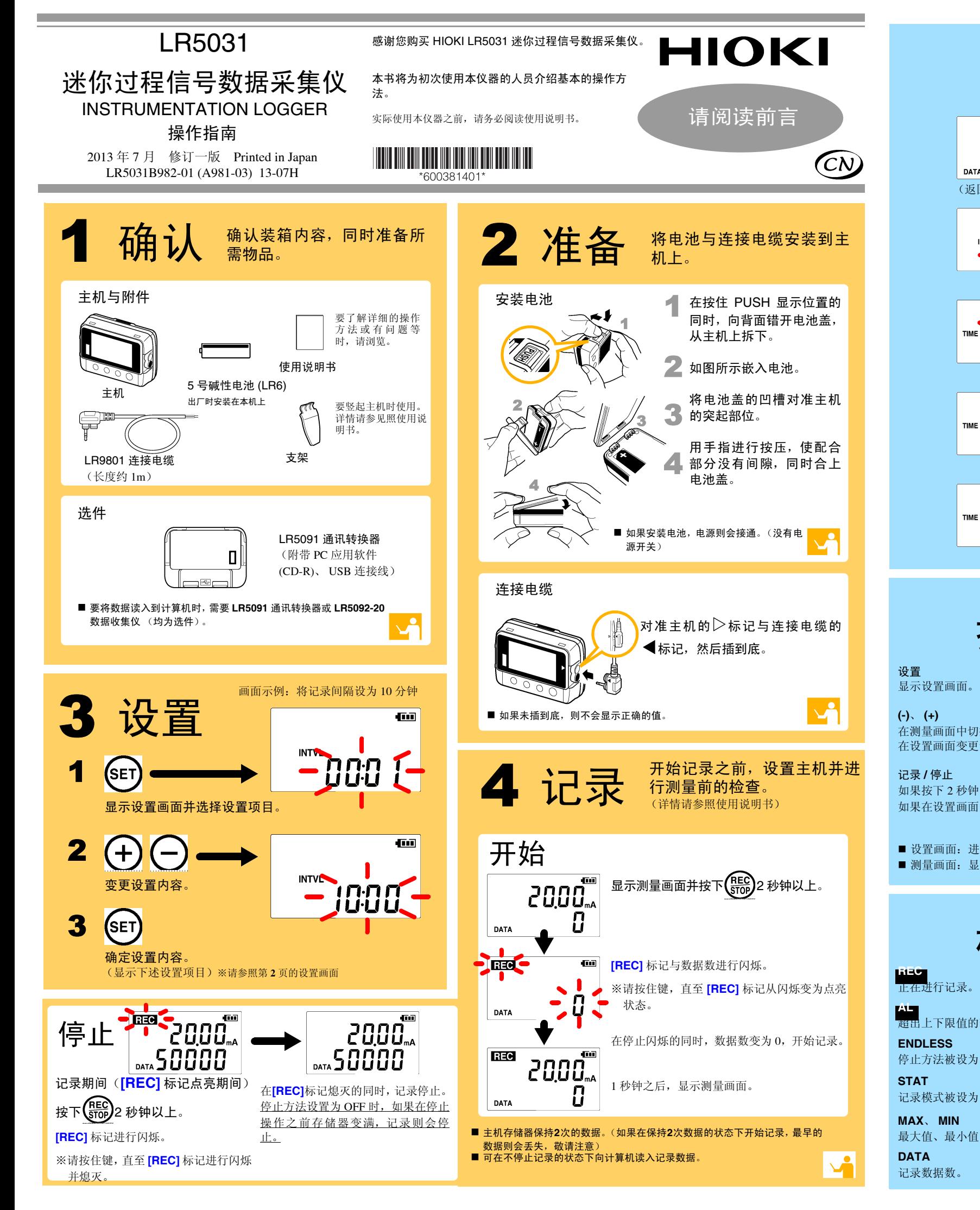

■ 测量值不显示,实际电流值与极性不同 是否将连接电缆插到底?是否向连接电缆进行了

如果设为 ON 并且在约 30 秒之内未进行任何操作,显示则会消失。按下 任意键或进行通讯即可显示。

■ 记录未停止,但 **[REC]** 标记却消失了 是否将停止方法设为 OFF?

OFF 时,如果存储器变满,则自动停止记录。 在按下记录 / 停止键之前要继续进行记录时,请将停止方法设为 ON。 (但如果存储器变满,最早的数据则会被覆盖)

■ 测量过的数据消失了

■ 节电 如果设为 ON,电池使用寿命则会延长。 初始设置:ON

■ 记录模式 如果设为 ON,则记录各记录间隔的瞬时值、最大值、最小值、平均值 (统计值 记录)。电池使用寿命会缩短。初始设置:OFF

■ 停止方法 设置存储器变满时的处理。ON 时,从最早的数据开始覆盖(连续记录); OFF 时,停止记录(一次记录)。

相反的输入 ?

请确认连接电缆的方向并插到底。**DATA**  即使这样仍不显示时,需要修理或检查连接电 缆与主机。请与销售店 (代理店)或距您最近的营业所联系。 注记

记录数据实际 0 时,最大值及最小值不显示。

■ 画面上没有任何显示

是否将节电设置设为 ON (有效) ?

记录停止之后,是否再次开始了记录 ?

如果在记录停止之后错误地开始记录,倒数第二次的数据则会消失。敬请 注意。 ( 主机存储器保存上次与本次的数据。 )

■ 要删除主机存储器

使用 PC 应用软件进行删除。详情请参照使用说明书。

■ 电池电量即将耗尽 <u>购买时是否直接使用主机上安装的电池 ?</u> <u>是否使用了锰电池 ?</u>

请使用新的 <sup>5</sup> 号碱性电池 (LR6)。

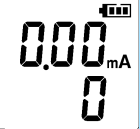

## 有问题时

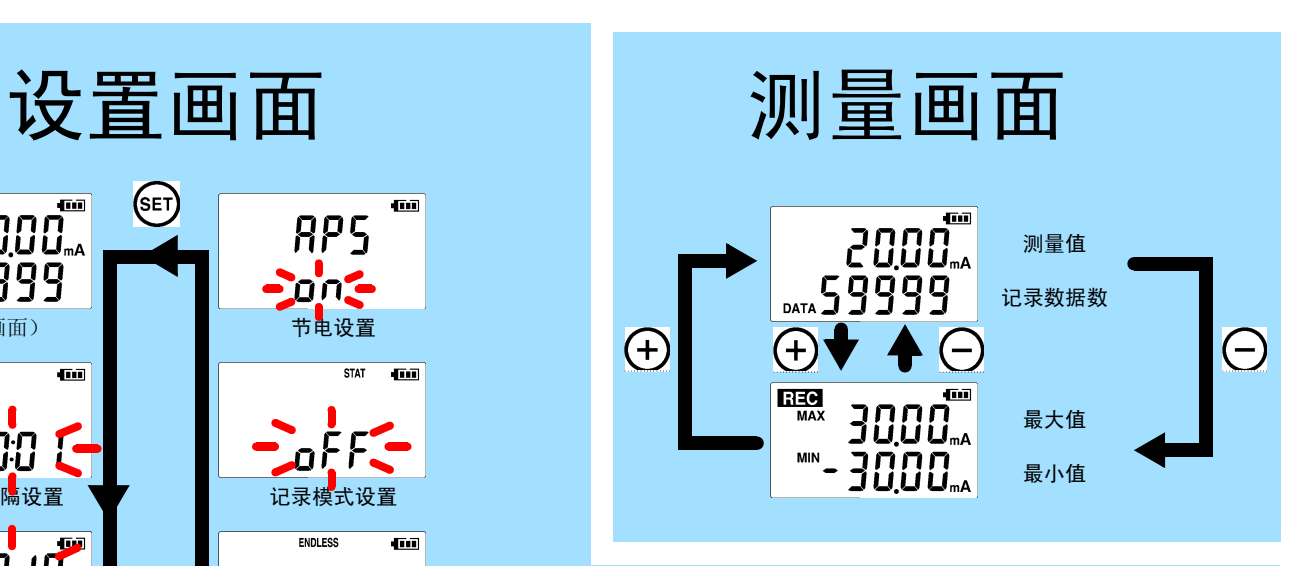

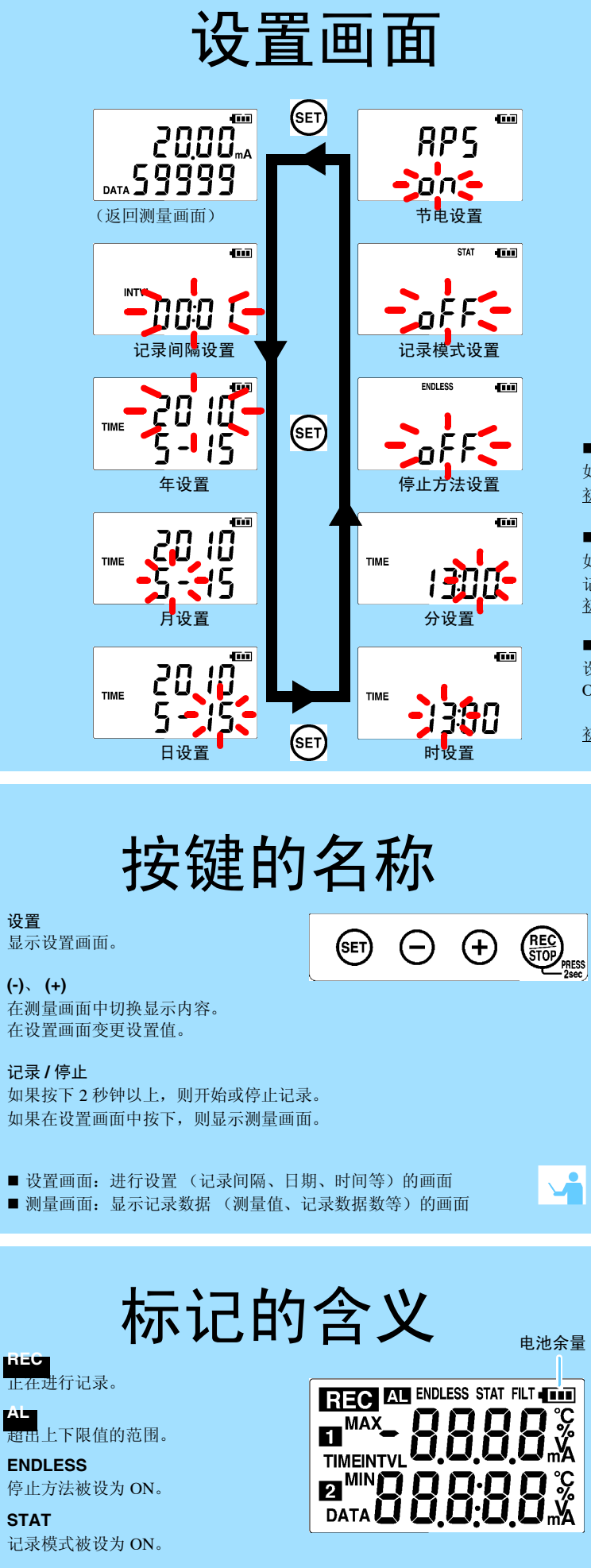

初始设置:ON

# 5 将数据读入计算机 进行显示

1

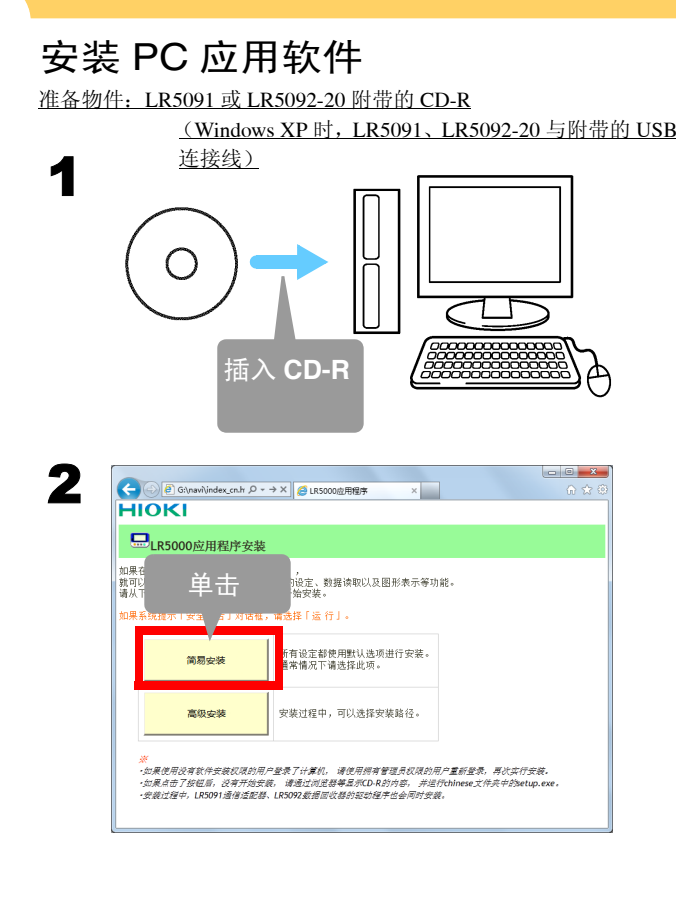

#### ■ PC 应用软件 (LR5000 实用软件)的操作环境

3

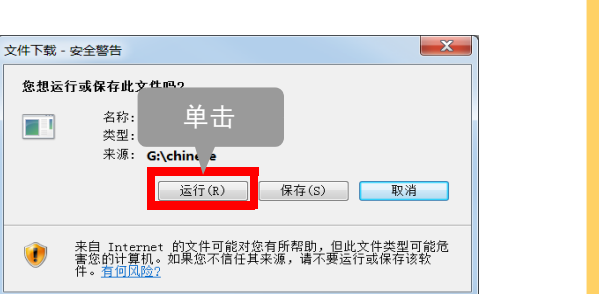

## 将记录数据读入 (保存到) 计算机并进行图表显示

- CPU 时钟 1 GHz 以上 • 内存 512 MB 以上 • OS OS Windows XP: SP2 以上
- Windows Vista: SP1 以上Windows 7
- 程序库 .NET Framework 2.0/3.5 USB
- 接口
- 监视器分辨率1024 <sup>×</sup> 768 点以上
- 硬盘 剩余空间 30 MB 以上 (除上述项目之外,另需用于保存记录数 据的剩余空间。未安装.NET Framework 2.0 时,另需约 500 MB)

#### ■ 不能安装 PC 应用软件时怎么办?

- 请使用适合上述操作环境的计算机。
- 请仔细阅读使用说明书的"安装 PC 应用软件"的内容, 重新进 行安装。尤其要注意下述事项。
- 1. 以 "administrator"等的管理员权限进行登录。
- 2. 开始安装之前,请退出在计算机上启动的所有应用软件。

### 2启动 PC 应用软件

#### 从 Windows 的 **[** 开始 **]** 菜单选择 **[** 程序 **]**-**[HIOKI]**- **[LR5000** 实用程序 **]**-**[LR5000** 实用程序 **]**,启动 程序。

 从下次登录 Windows 起,自动启动 PC 应用软件。(在任 务栏中显示图标)

 $\mathbb{D}$   $\mathbb{D}$ 

显示主画面

设置 帮助

监木住自

10:51

2010/07

结束。

**2.** 单击

3

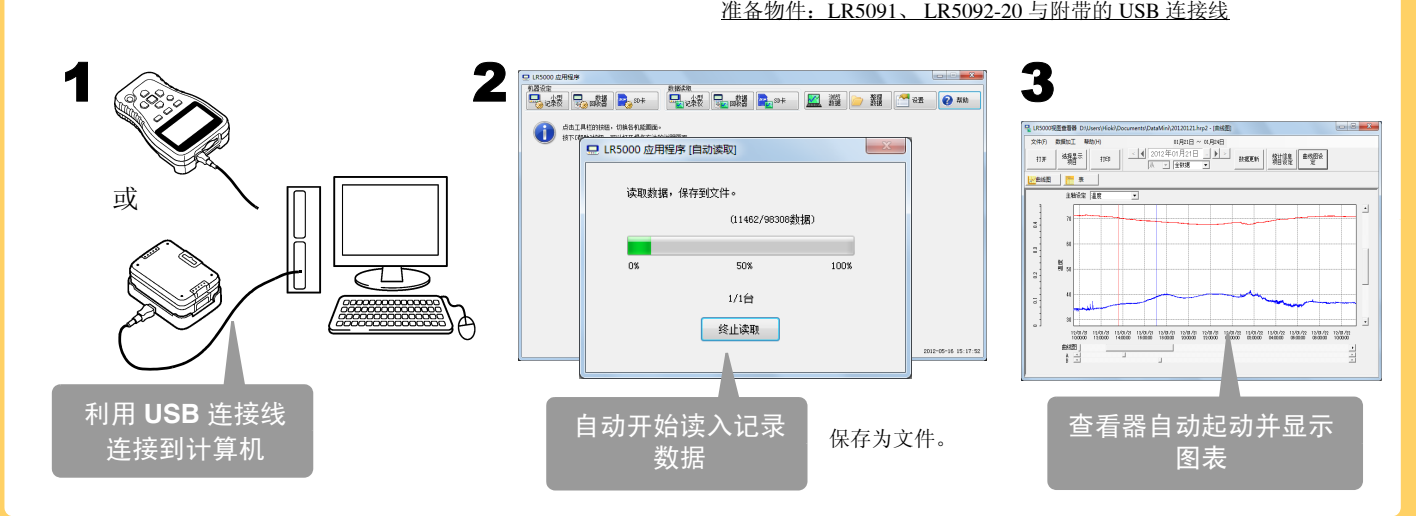

**1.** 单击

 $\blacksquare$ 

R.

# 使用 **PC** 应用软件可进行下述操作

## 打印记录数据

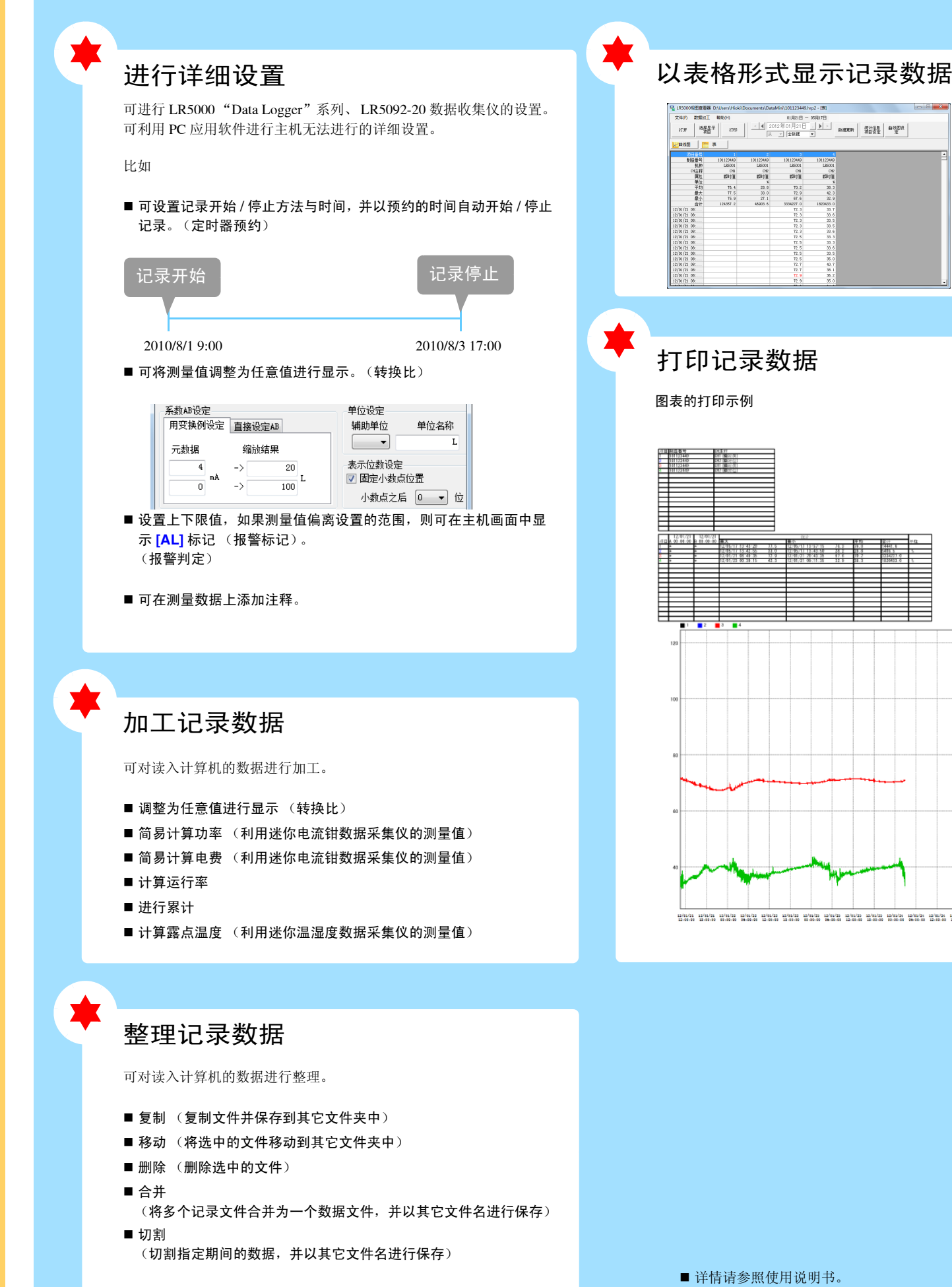

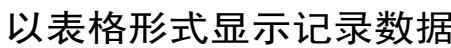

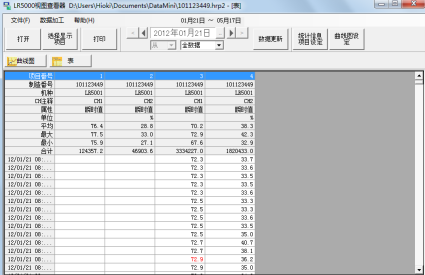

图表的打印示例

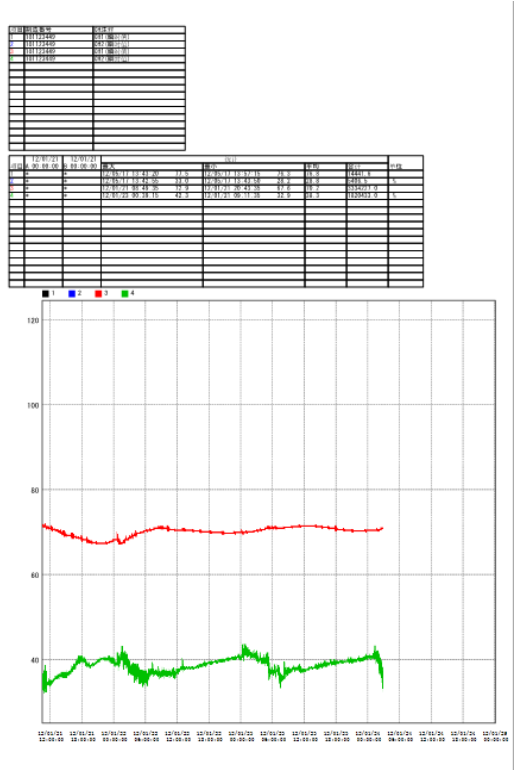

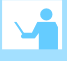